Naviguez dans le calendrier pour<br>
choisir la date souhaitée choisir la date souhaitée

Cliquez sur l'heure souhaitée pour ajouter un créneau de disponibilité

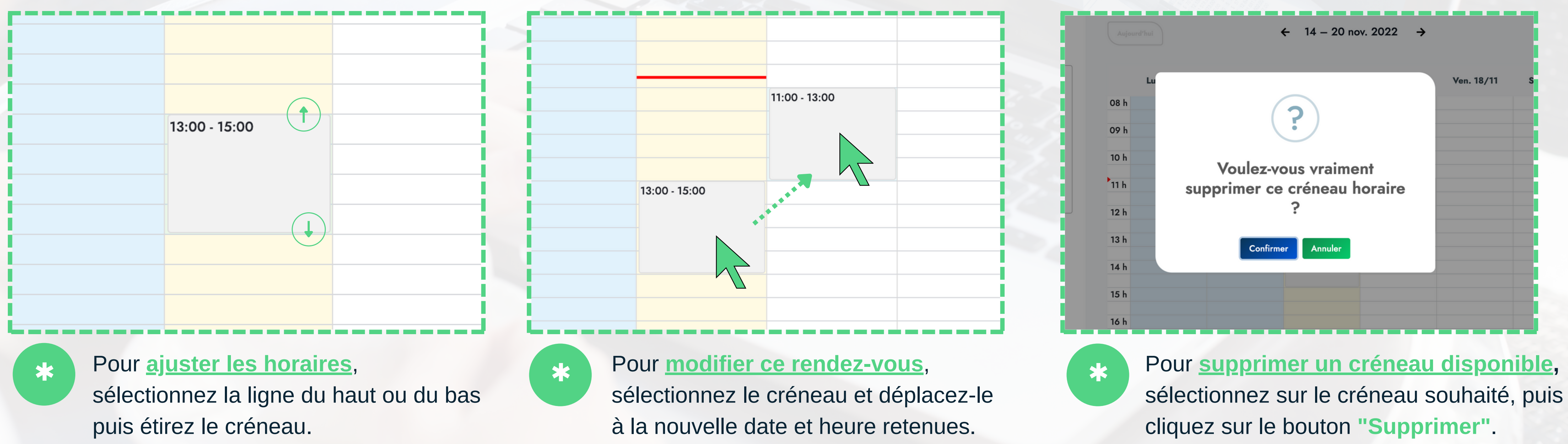

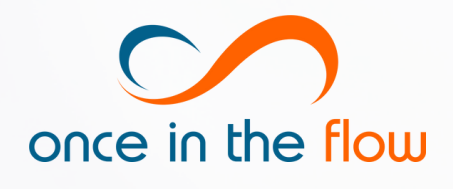

**[TUTO VIDÉO](https://youtu.be/eghbhZQ0r5w) DE LA SERIE** 

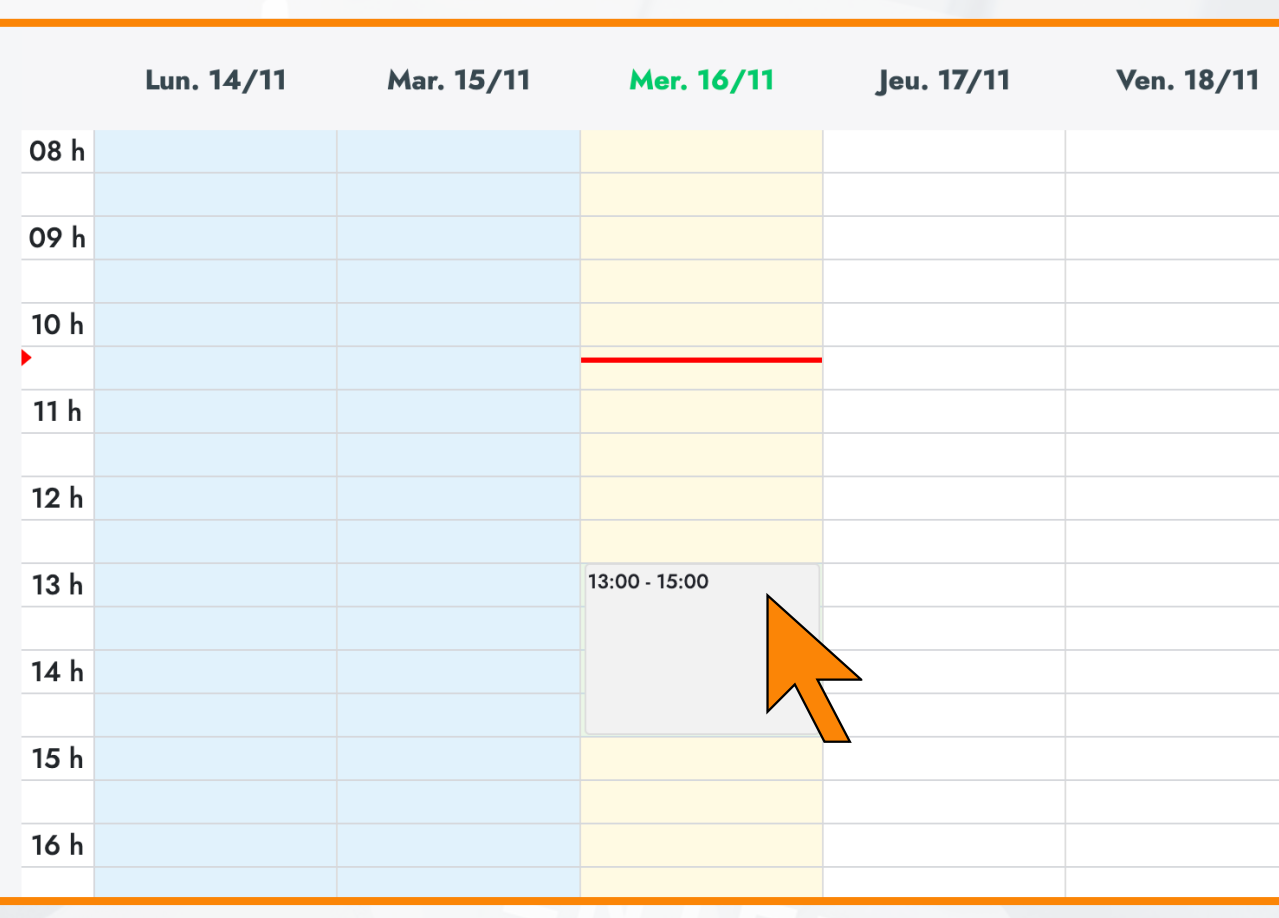

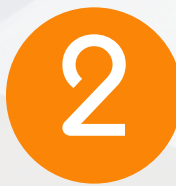

## Intervenant

Ven. 18/11

## **TOUT D'ABORD, CLIQUEZ SUR L'ONGLET AGENDA SITUÉ DANS LE MENU EN HAUT DE LA PAGE.**

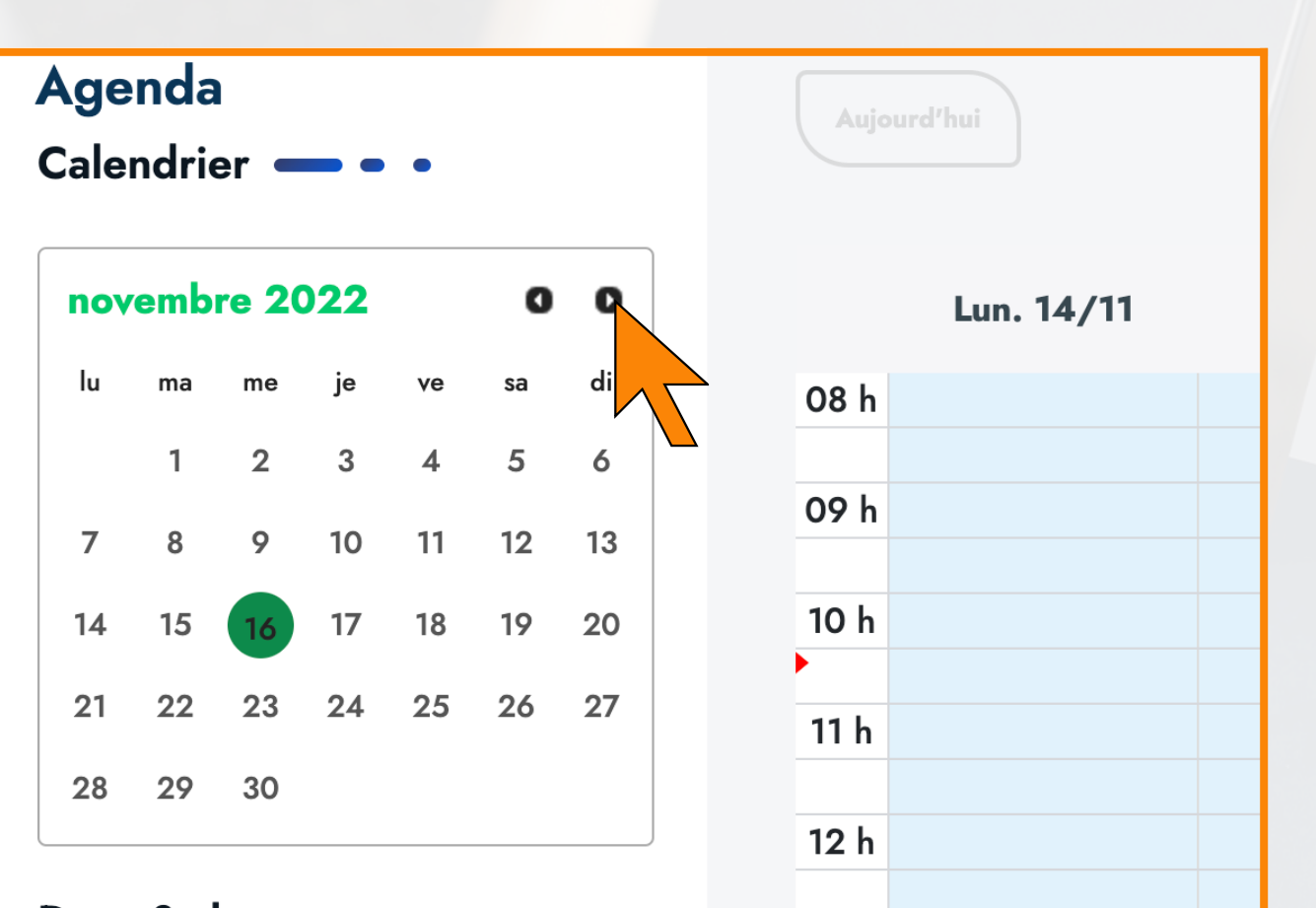

## Ajouter des disponibilités dans mon agenda

Dernière mise à jour : 17/03/23 Auteur : APo